# **v.1.2.43**

# **Added**

## **1. Created API (set of dll) to integrate with custom QuoteProvider.**

ETNA Trader allow to collect market data from your provider. So you could create your custom quote and market depth providers. Details are in [M](https://wiki.etnasoft.com/display/DOCS/Market+Data) [arket Data.](https://wiki.etnasoft.com/display/DOCS/Market+Data)

### **2. Added ability to force clearing from BO.**

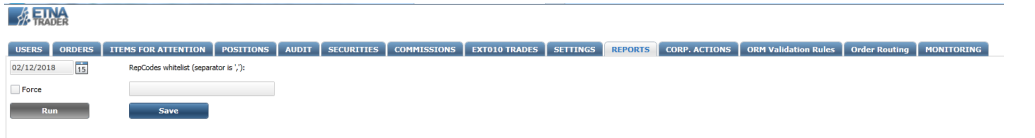

**3. Added property "contingent order" into ORM rules in BackOffice.**

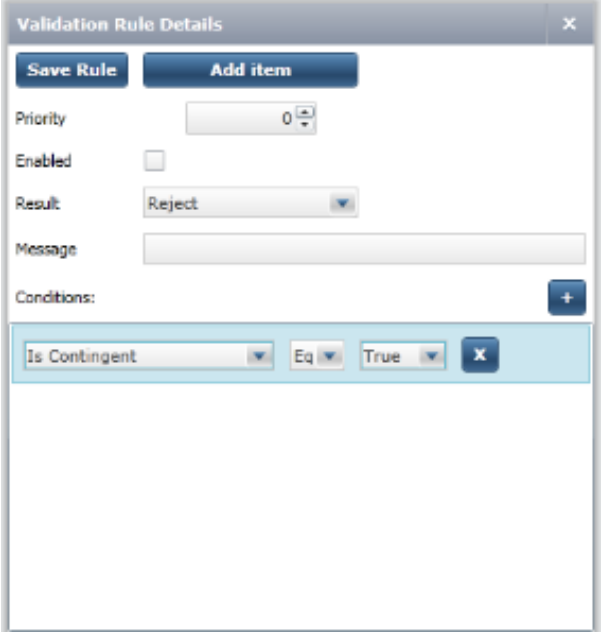

### **4. Added ability to type "-" character into symbol autocompleter.**

Now user able to type "-" character into symbol autocompleter.

# **5. Orders widget. Change Stop/Limit price column values click action.**

**Before:** Currently when we click at values of Stop/Limit prices in the Orders widget prefilled Trade Ticket popup with new order is being opened. **Now:**

- 1. Stop/Limit price values are not clickable for orders in final states (whick can't be replaced)
- 2. When an order is not in final state and we click at Stop/Limit price replace order popup is being opened (like if we'd click at Replace button.)

# **Fixed**

### **1. [Positions] Create/Modify date isn't streamed after timezone changing.**

**Case**:

- 1. Place market VMSFT orde rto open a position.
- 2. Add Created and Modified columns.
- 3. Go to user setting and change timezone.

**Before:** Created and Modified columns weren't changed.

**Now:** Time in the columns was changed according to enabled timezone.

# **2. [OCO] After OCO goes to review, user can replace "problematic" order and create status incosistency.**

**Case**: validation rule sending certain order for review, e.g. "Qty greater than 99"; OCO enabled.

- 1. place OCO:.
- 2. first order Buy 90 shares, with price possible to fill.
- 3. second order Buy 100 shares, with impossible price.

**intermediate result:** OCO status - Stopped, first order - Stopped, second order - Stopped.

replace second order, set Quantity = 95.

**Before:** OCO status - Stopped, first order - Stopped, second order - New; first order isn't filled when possible price comes.

**Now:** Both orders go through validation rules again; all statuses are set to New; first order may be filled.

# **3. OptionChain widget problems.**

#### **Case**:

- 1. Choose some set of option for any symbol and change its ExpirationTypes (e.g. using the SymbolLookup widget ) so that it would include all the available types (including Non-Standart).
- 2. Open the OptionChain and input the underlying security symbol for chosen set of options.
- 3. a) Set the ExpirationType filter value to 'Non-standart'.
	- b) Set the ExpirationType filter value to 'All' and Expiration filter value to correspond to a value for non Regular options.

#### **Before:**

a) there are no 'Non-standart' options in the OptionChain. Note: there are no such an options at all without using filters as well b) Every time there is empty result. So the filter is not working for non - regular options.

#### **Now:**

a) There are Non-standart options too if we have such an options available. The filter is working.

b) The filter is working for non-regular options too.

# **4. OptionTicketPopup. Default value for Duration is used from the settings for stocks.**

#### **Case**:

- 1. There is position for option in the Positions widget.
- 2. UserSettings->Trading>-Stocks: Duration=Day.
- 3. UserSettings->Trading>-Options: Duration=GTC.
- 4. Click at the option name in the Positions widget.

**Before:** There is Day duration in the opened OptionticketPopup.

**Now:** There is GTC duration in the opened OptionticketPopup.

### **5. Position was not able to be deleted by clearing.**

**Case**: Manually add a position by BO (and this position should not exist in SOD files).

**Before:** The position will be not deleted with next wave of the clearing.

**Now:** The position deleted with next wave of the clearing.

# **6. Feedbacks. Error when sending the first feedback for newly created company.**

**Case**: A company was just created.

- 1. Go to the LogOn page of new company
- 2. Click Help button
- 3. Fill in the form and send.

#### **Before:**

- There is an error in the form after some time. See the fig.
- But feedback is being created (visible in the Support Tickets widget)
- There is an error in FO logs:

#### **Now:**

- No errors
- The form is closed after sending

### **7. WebApi2.0. Incorrect CreatedDate for created/modified price alert.**

**Case**: Use requests POST /v{version}/users/{userId}/pricealerts or PUT /v{version}/users/{userId}/pricealerts/{alertId}.

**Before:** 

- response in case of creation: { "Id": 141, "State": 0, "CreatedDate": -62135596800, "Operator": "GTEQ", "SecurityId": 694510, "Field": "L  $\bullet$ ast", "Argument": 1000, "ExpirationDate": 1510930571 }.
- 'N/A' value in the Created column in PriceAlerts widget.

**Now:** Correct value in the Created column in PriceAlerts widget.

#### **8. Quote Service sometimes doesn't send quotes with custom quote provider.**

**Before:** The option chain quotes seem very inconsistent – many times we don't see updates at all, but sometimes we do. When I was adding new watchlists yesterday, level 1 was not working for some symbols.

**Now:** See all quotes for all securities.

### **9. MultiLayouts configuration. Need to prevent a situation when there is no way for admin to continue using an platform.**

**Case**: There is shared layout with GroupManagement widget.

- 1. Log in with admin.
- 2. Activate the shared layout.
- 3. Got to GroupManagement and unbind all shared layouts from all the groups.
- 4. Refresh page.

#### **Before:**

- Layout Sellector page is opened.
- There are no layouts to choose (as they were unbinded).
- So now there is no normal way to continue using platform (workarounds are: use DB to set layout; switch multilayouts off in config and then switch it back).
- There is possability for admin user to log in the platform from Layout Sellector without shared layouts. E.g. list of his private layouts might be included or something else.
- In addition we restrict deletion of private layout if it is the only one.

### **10. Order stuck in Pending Cancel state.**

**Case**: Send cancel request for order in "Canceled" state.

**Before:** "PendingCancel" state.

**Now:** "Canceled" state.

#### **11. Orders. Replace status tooltip with reason text one.**

**Case**: Send cancel request for order in "Canceled" state.

**Before:** When we hover a cursor over a status in the Status field in Order we get tooltip with status.

Now: When we hover a cursor over a status in the Status field in Order we get tooltip with reason text it it is available or nothing in case if there is no text.

#### **12. Clearing does not work from BO.**

**Case**: Run cleaning from BO.

**Before:** Clearing failed.

**Now:** Clearing completed.

#### **13. Header. Servicies status tooltip. Typo in the first row.**

**Before:** "Orders servcie".

**Now:** "Orders service".

# **14. Welcome mail sending doesn't work if user was created via ETNA Rest service.**

**Case**: Create user via rest service.

**Before:** Welcome email wasn't sent.

**Now:** Welcome email was sent.